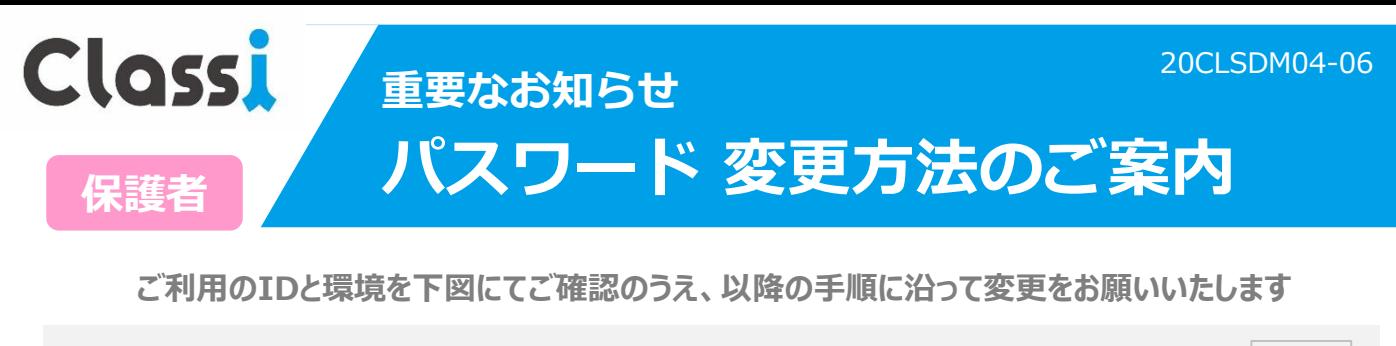

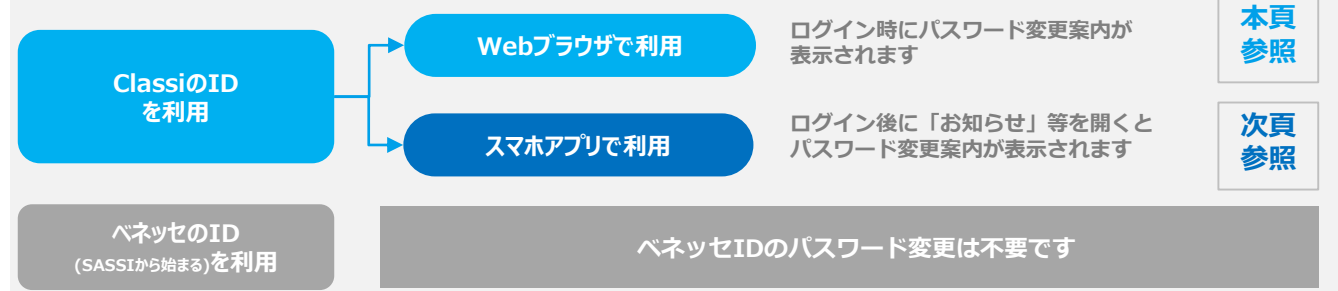

# **Webブラウザでご利用の場合**

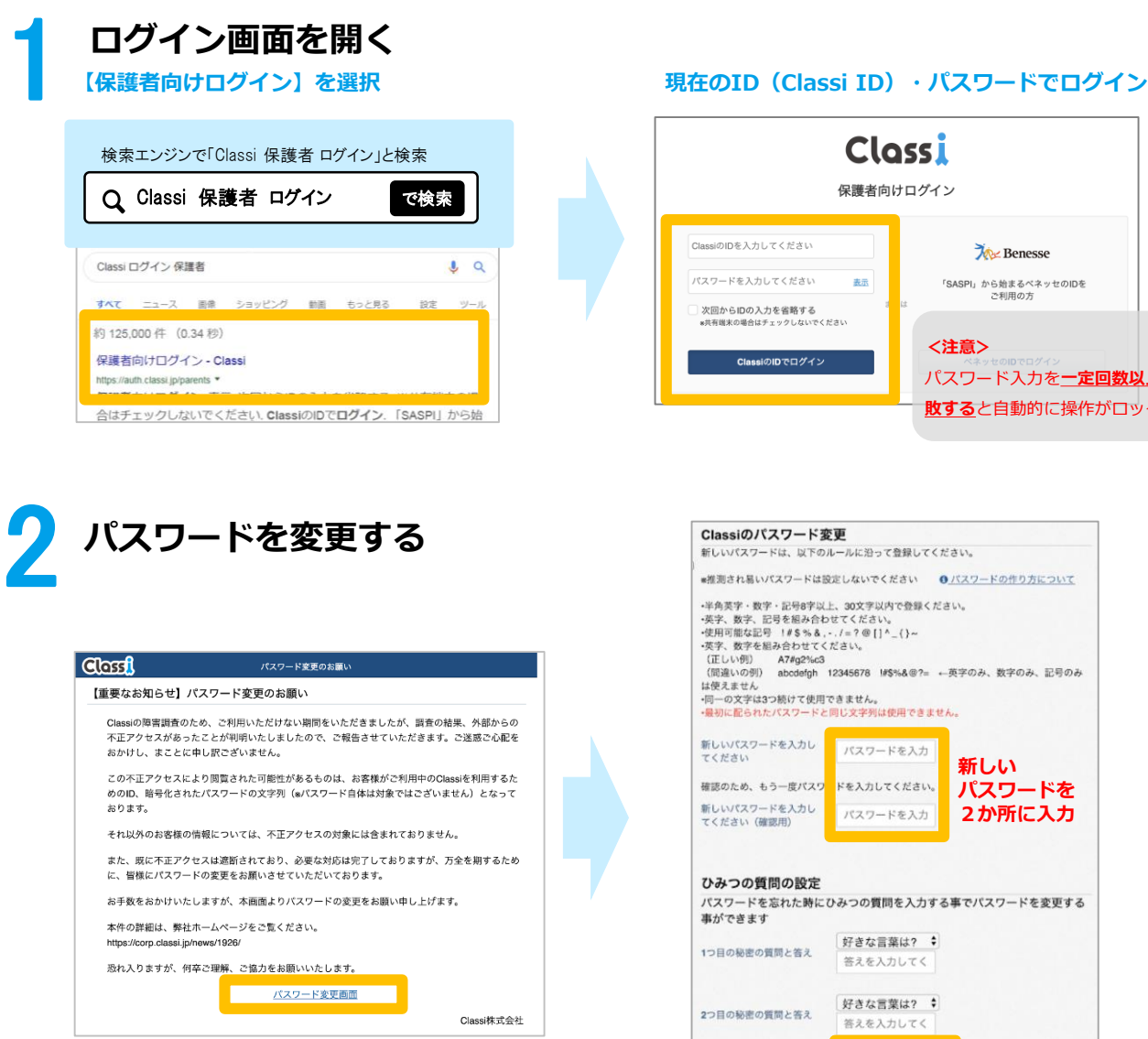

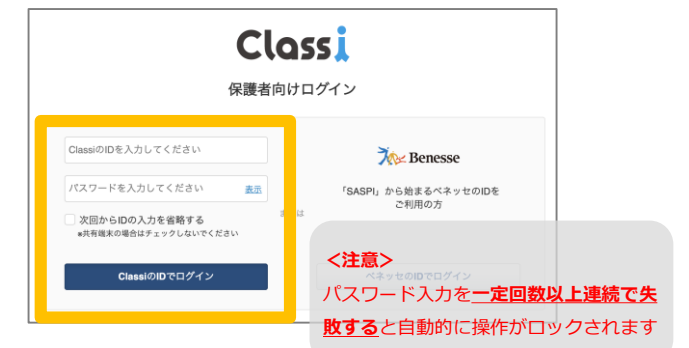

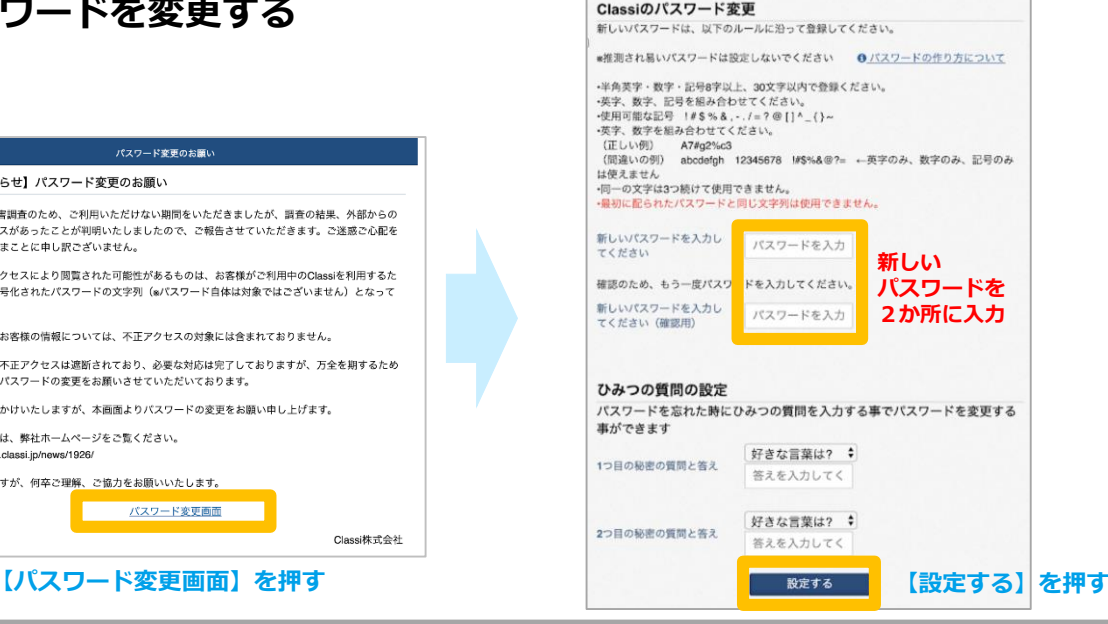

**<br>以上で、パスワード変更完了です。次回より新しいパスワードでログインください。** 

# **スマホアプリでご利用の場合**

## **アプリを開き「お知らせ」を選択する**

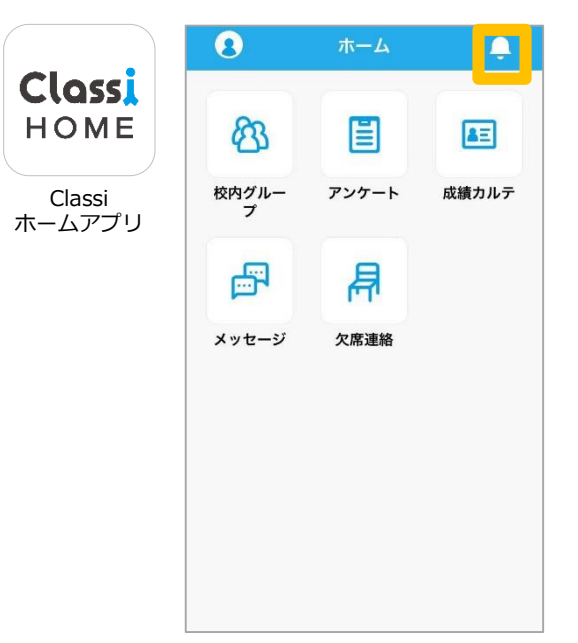

2 **パスワードを変更する**

1

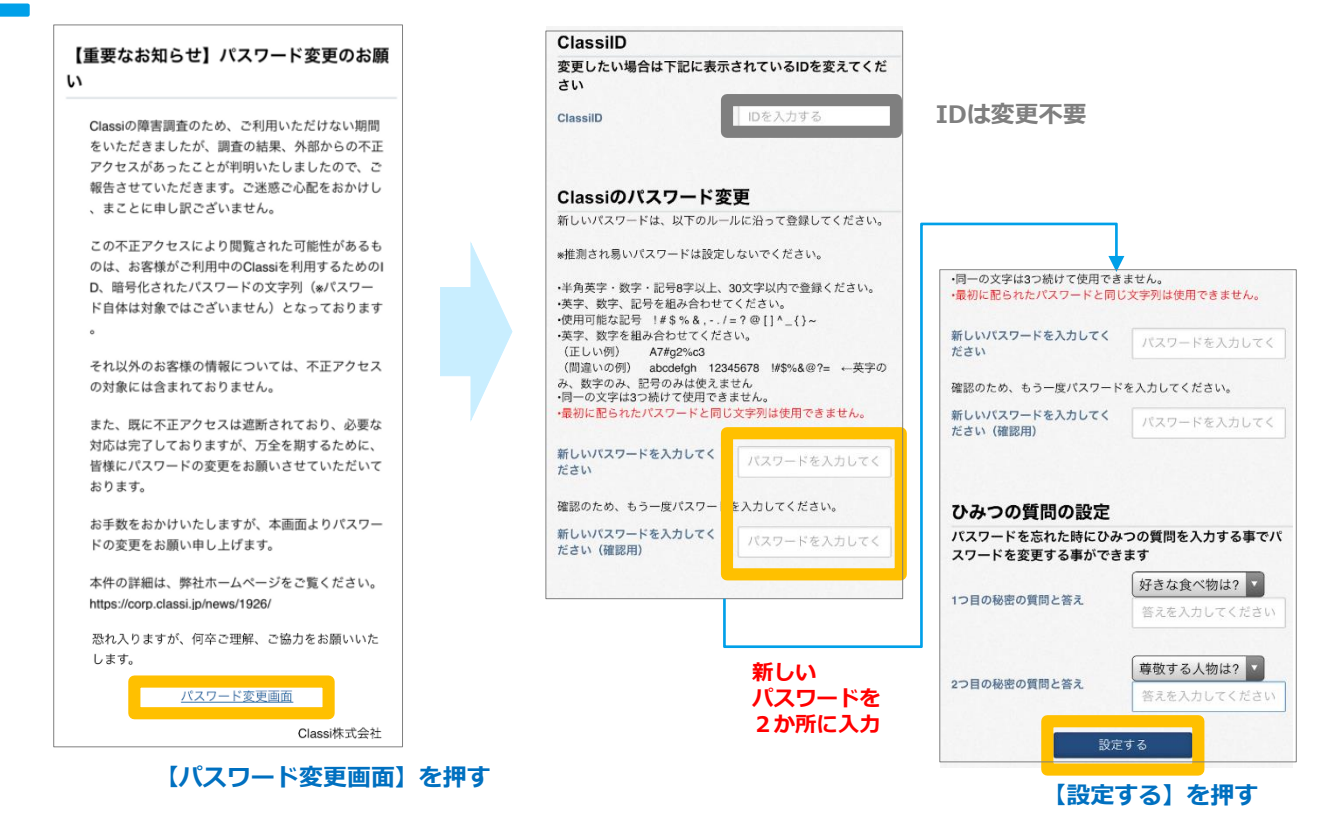

#### **以上でパスワード変更は完了です。次回より新しいパスワードでログインください。**

お問合せ先 本件に関する詳細は弊社ホームページをご覧ください <https://corp.classi.jp/news/1926/> ・本件に関して、生徒様、保護者様向けに窓口を設置いたしました。ご不明な点がございましたら、以下の窓口までお問い合わせください。

> フリーダイヤル:**0120−077-309** 4月13日:14:00~19:00 4月14日以降: ・平日:8:00~19:00 ・土曜:8:00~17:00 ※日曜祝日を除く

### **・パスワードご変更の時期について**

お客様の情報の安全のため、極力早い時期にご変更いただくようお願い申し上げます。今後、長期 にわたり現在のパスワードをご利用されるお客様につきましては、弊社にてパスワードをリセットさ せていただく可能性がございます。

**・ベネッセのIDのパスワードについて** ベネッセIDのパスワードは、ご変更いただく必要はございません。

### **ClassiIDのパスワードをお忘れでログインできない先生/生徒・保護者様へのご対応**

大変恐縮ですが、以下の手順でパスワードの再発行をお願いします。

Clossi 設定・登録ガイド

Ö

**▽パスワード再発行手順(管理責任者/管理者)**

1.設定登録画面より「⑤ID・パスワード配布/再発行」を選択

- 2. 該当の先生・生徒・保護者を検索し「確認する」を選択
- 3. 「再発行する」を押下

詳しくは設定·登録ガイド [ 基本的な設定 ] P.39 をご参照ください。

ご利用ガイド > 機能別ガイド > [設定登録ガイドよ](https://platform.classi.jp/guide2/setting)りダウンロードいただけます

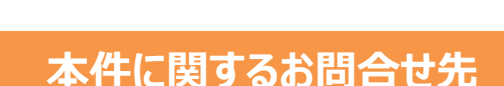

○学校からのお問合せ

# 0120-755-640

【受付時間】月~金 8:00~19:00 / 土 8:00~17:00(日曜祝日、年末年始を除く)

○生徒、保護者様からのお問合せ

本件に関して、生徒様、保護者様向けに窓口を設置いたしました。 ご不明な点がございましたら、以下の窓口までお問い合わせください。

0120-077-309

【受付時間】 4月13日:14:00~19:00 4月14日以降 月~金 8:00~19:00 / 土 8:00~17:00(日曜祝日を除く)